## **Datenerfassungsprotokoll (Kasse)**

Der Aufruf des Datenerfassungsprotokolls erfolgt über VERKAUF - KASSE - Registerkarte: ÜBERGEBEN / AUSWERTEN - Schaltfläche: DRUCKÜBERSICHT. Über "Verkauf/Einkauf (Auftrag)" - Kasse - Kassenabschluss steht Ihnen das Register: "Datenerfassungsprotokoll" zur Verfügung.

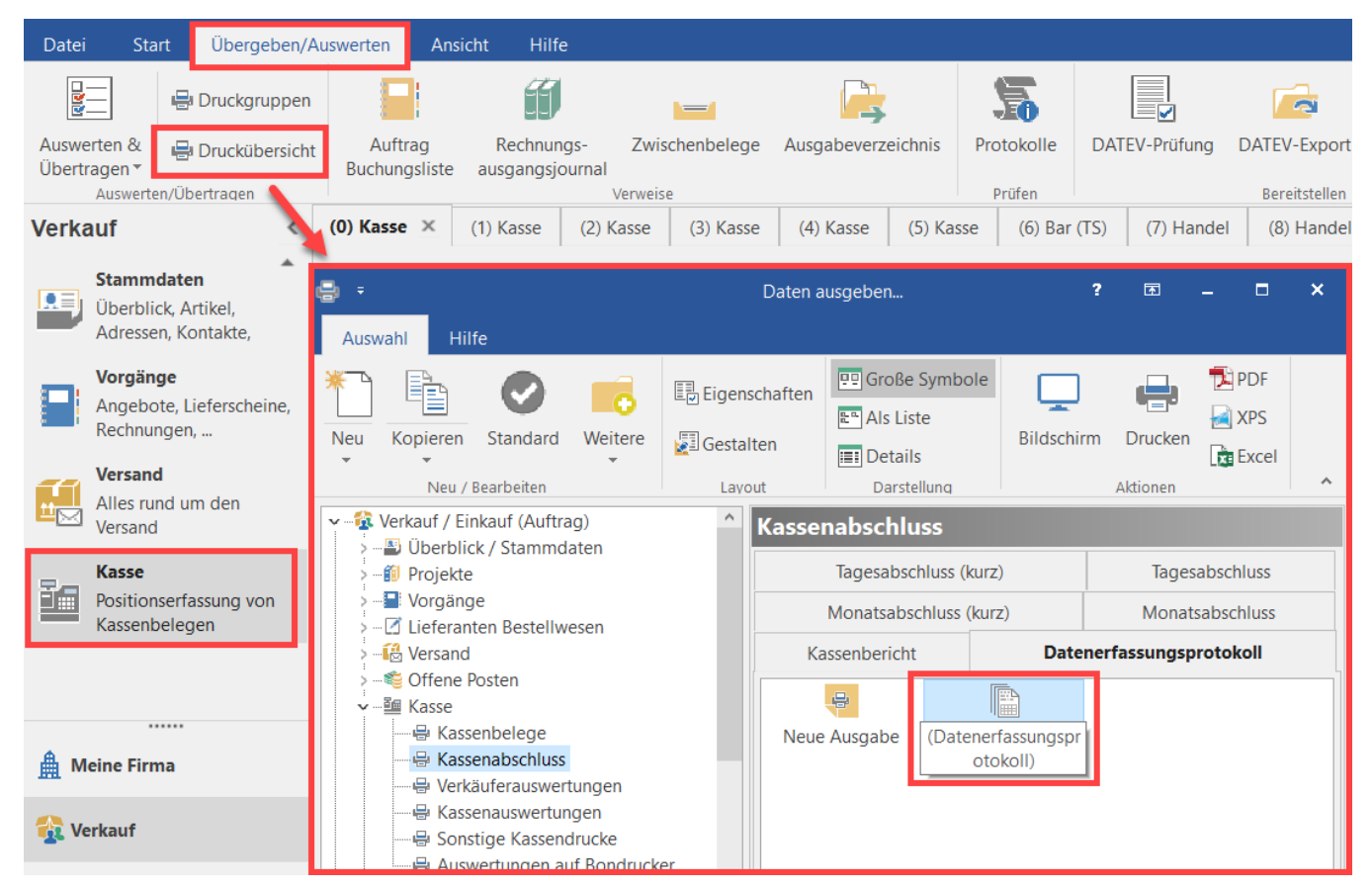

Für die Ausgabe kann die Kasse gewählt und der gewünschte Zeitraum frei definiert werden. Die Option: "Belege mit ausgeben" ist standardmäßig aktiviert. Dadurch werden die einzelnen Positionen eines Kassenbeleges angezeigt.

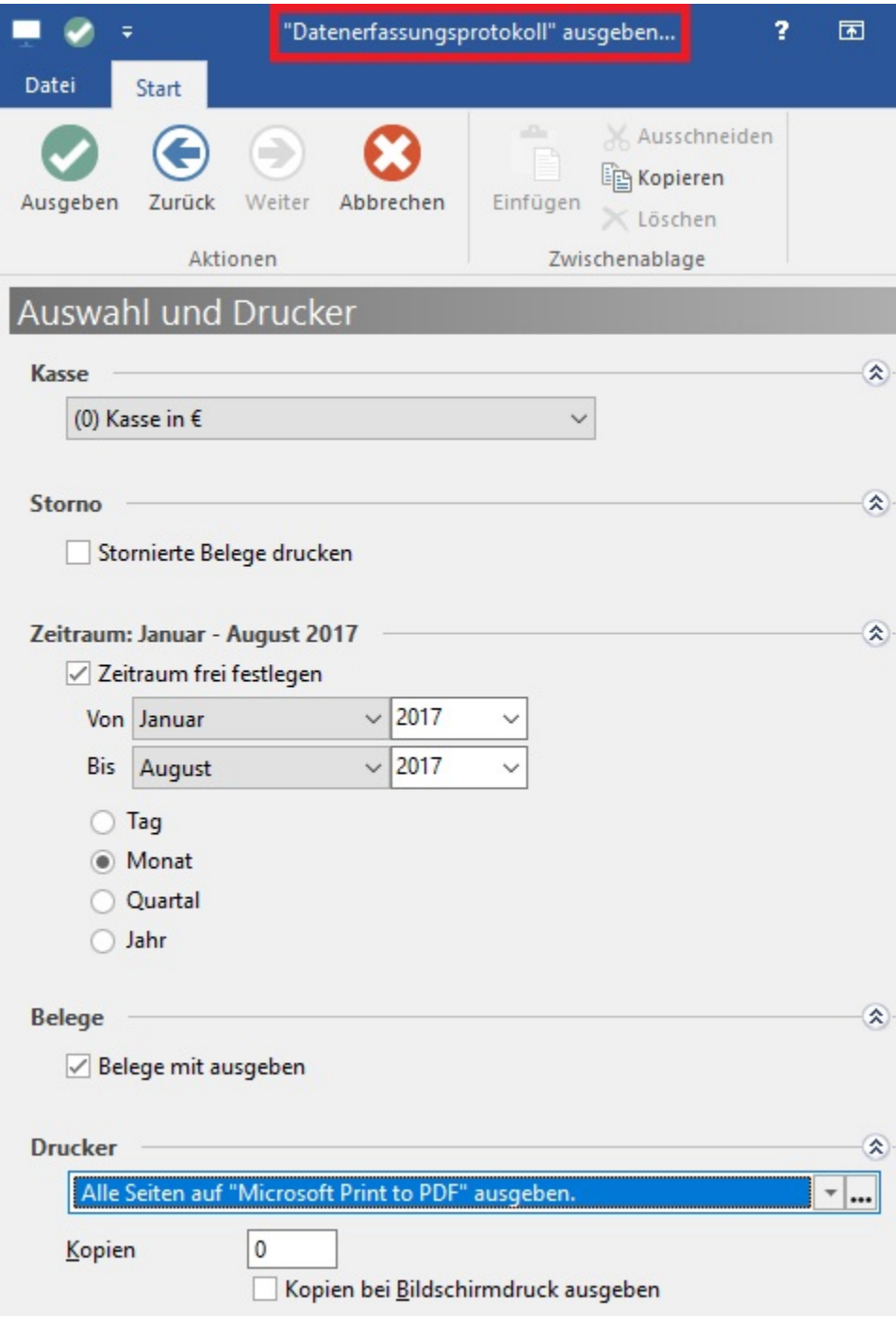

Der Druck kann entsprechend wie folgt aussehen:

## microtech GmbH

Riegelgrube 5a - 55543 Bad Kreuznach

## Datenerfassungsprotokoll<br>Kasse Nr. 1 im Zeitraum: August 2017

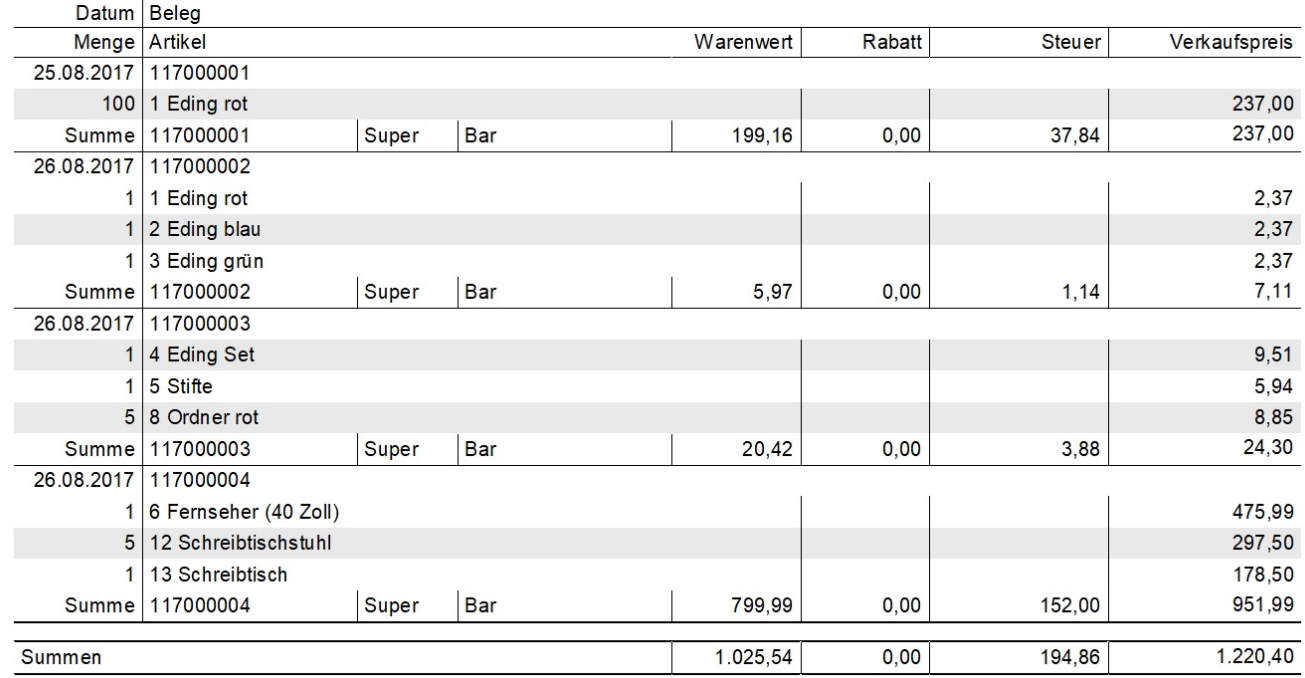

Neben Datum und Belegnummer werden für jeden Beleg die einzelnen Positionen sowie die Gesamtsumme ausgegeben.

## **Ausgabe als Datei**

Der Druck kann auch als Datei ausgegeben werden. Dafür ist die Option: "Ausgabe als Datei (Druck in Datei umleiten)" zu aktivieren.

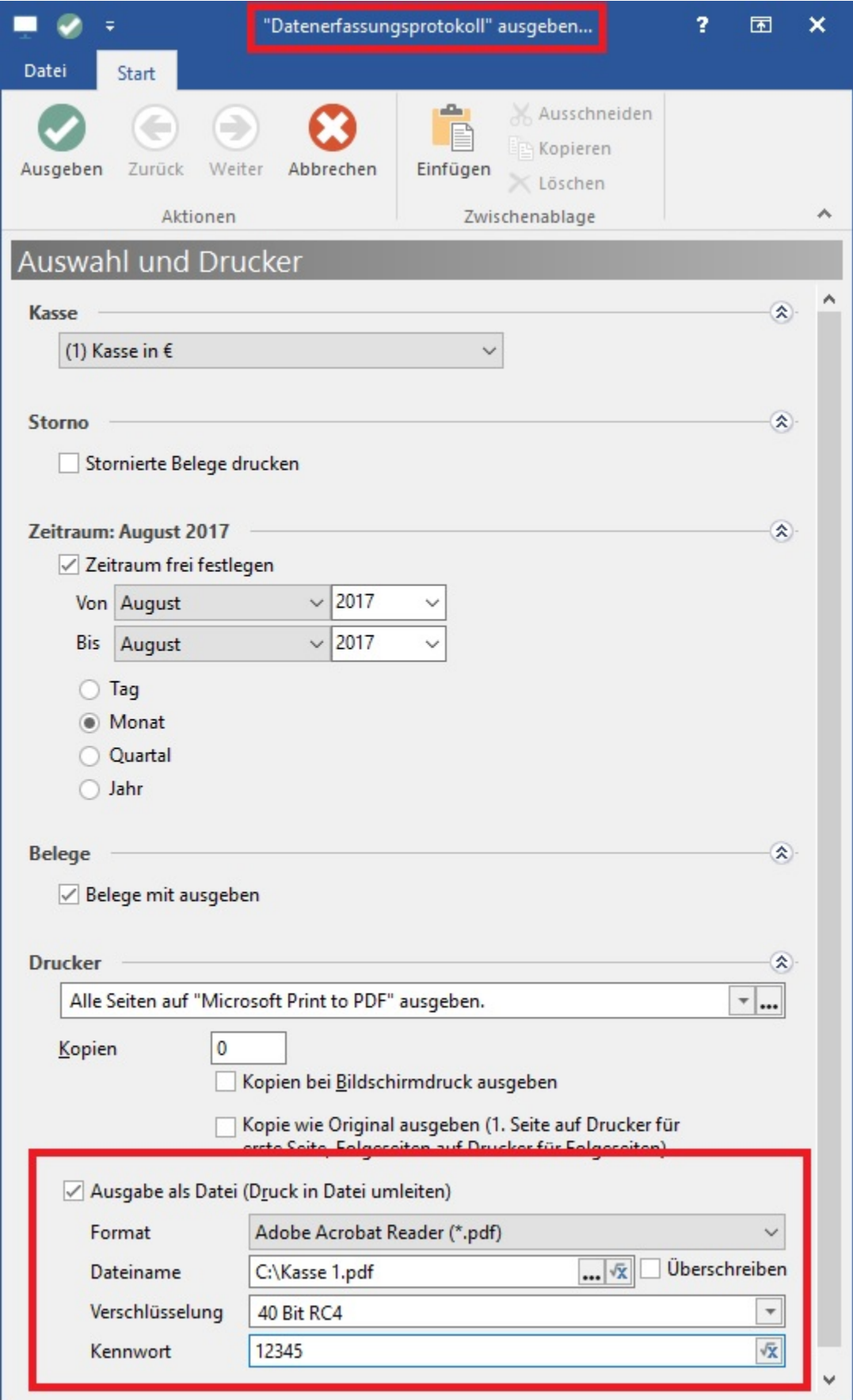

Die Ausgabe mittels "Ad-hoc Export" als Excel-, XPS- oder PDF-Datei ist ebenfalls möglich.

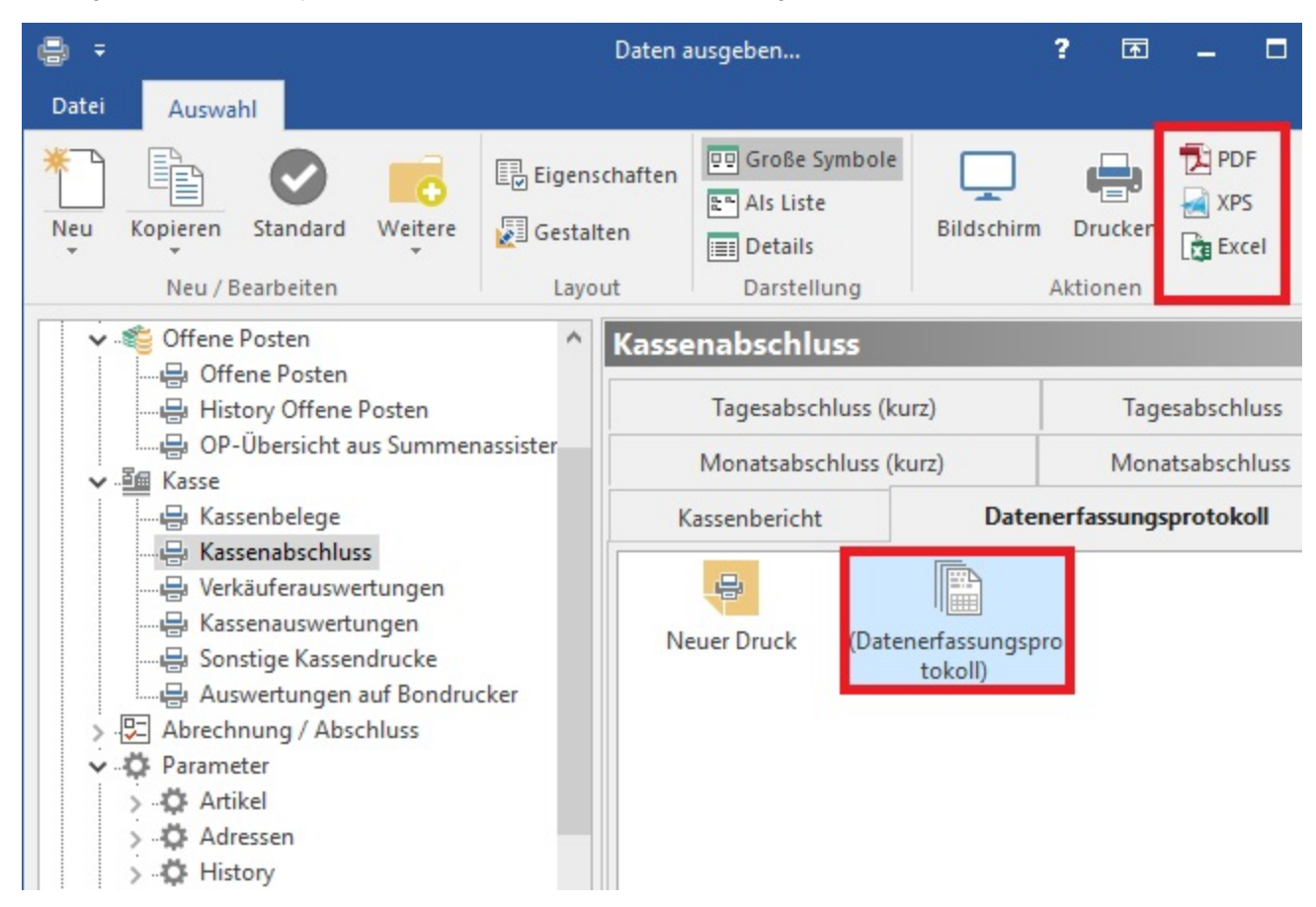